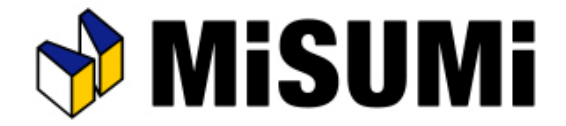

# アルミフレーム筐体設計ソフト

# **MiSUMi FRAMES**

# パネルが規格外品になったときの見積方法

© 2021 MISUMI Corporation, All Rights Reserved.

## パネルが規格外品になったときの見積方法

# MISUMI FRAMESでパネルを配置した際に「規格外」となってしまった場合でも 特注での見積もりが可能です。

### 見積もりは以下の手順で行えます。

#### 操作手順

①「図⾯品、ミスミFAカタログ規格外品の特注⾒積もり」の ページを開き、右手にある「カタログ規格外品」をクリック して入力フォームへ進みます。

#### [https://meviy.misumi-ec.com/ja-jp/2](https://meviy.misumi-ec.com/ja-jp/2d/fa/)d/fa/

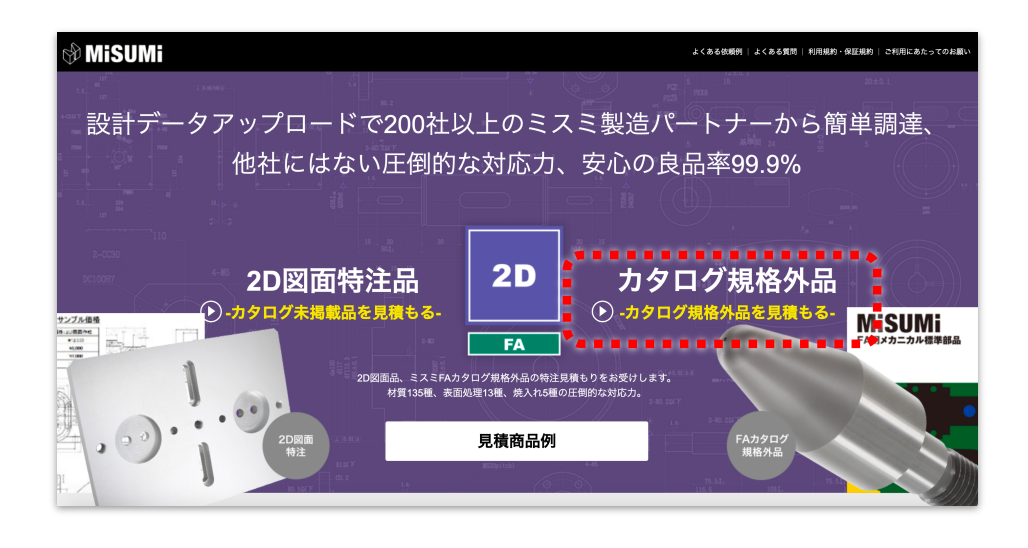

②フォームに必要事項を記入し、図面を添付します。

#### ※1 「標準形式」の入力欄に、パネルの型番をご記入ください 【例】 ACA(規格外品)の場合 → ACA とご記⼊ください

※2 変更内容入力欄には以下のような内容をご記入ください 【例】 添付図面の加工をしてください

#### **※3 図⾯を添付してください**

(図面の出力方法は次のページをご参照ください)

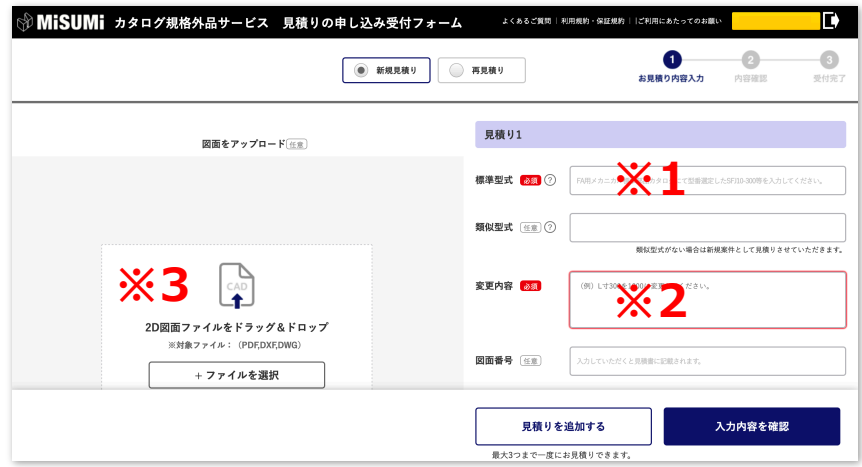

### 図面出力

# 図面出力は以下の手順で行えます。

MISUMI MRAMES は印刷機能が搭載されていないため、規格外品の⾒積もり申し込みフォームに 添付する際は、図面をキャプチャしPDF化していただくか、DXFの出力をお願いいたします。

#### 操作手順

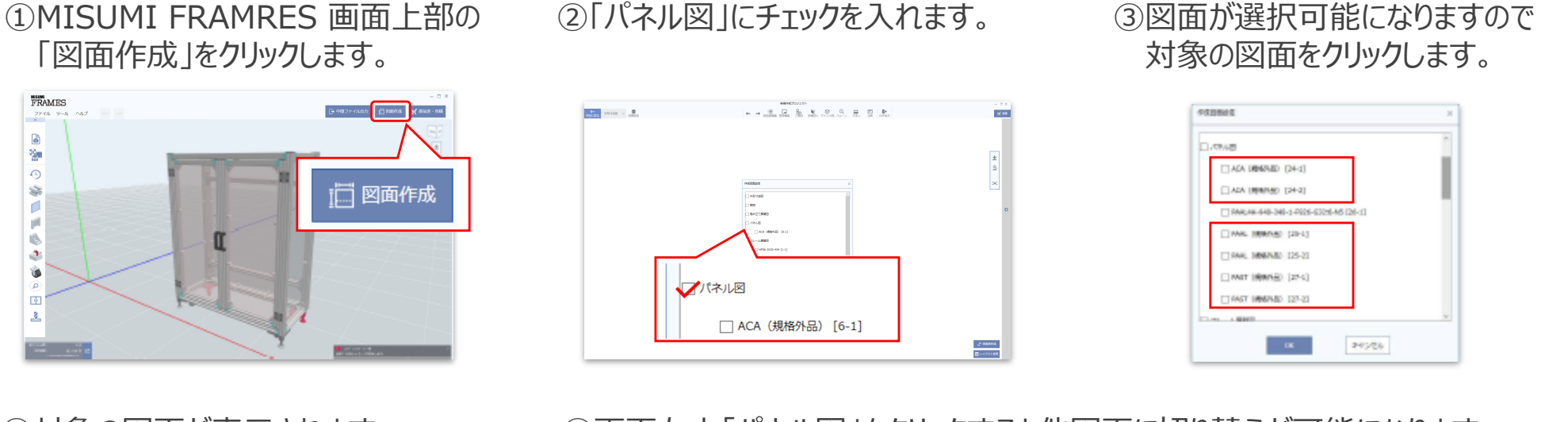

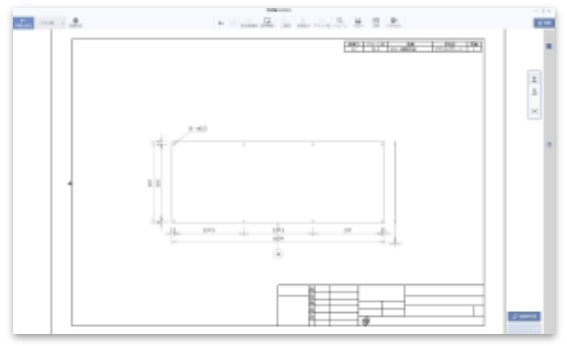

④対象の図⾯が表⽰されます。 ⑤画⾯左上「パネル図」をクリックすると他図⾯に切り替えが可能になります。 対象の図をキャプチャ、またはヘッダーメニューから「DXF出力」をクリックします。

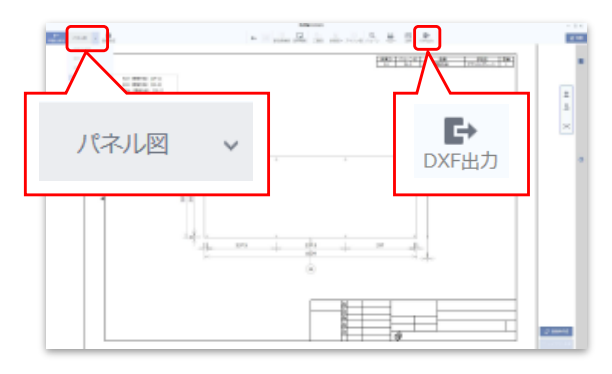